# **High-Accuracy Correction of 3D Chromatic Shifts in the Age of Super-Resolution Biological Imaging Using** *Chromagnon*

**[Atsushi Matsuda](https://www.jove.com/author/Atsushi_Matsuda)**1,2 , **[Takako Koujin](https://www.jove.com/author/Takako_Koujin)**<sup>1</sup> , **[Lothar Schermelleh](https://www.jove.com/author/Lothar_Schermelleh)**<sup>3</sup> , **[Tokuko Haraguchi](https://www.jove.com/author/Tokuko_Haraguchi)**1,2 , **[Yasushi Hiraoka](https://www.jove.com/author/Yasushi_Hiraoka)**1,2

<sup>1</sup> Advanced ICT Research Institute Kobe, National Institute of Information and Communications Technology <sup>2</sup> Graduate School of Frontier Biosciences, Osaka University <sup>3</sup> Micron Advanced Bioimaging Unit, Department of Biochemistry, University of Oxford

#### **Corresponding Author**

**Atsushi Matsuda** a.matsuda@nict.go.jp

#### **Citation**

Matsuda, A., Koujin, T., Schermelleh, L., Haraguchi, T., Hiraoka, Y. High-Accuracy Correction of 3D Chromatic Shifts in the Age of Super-Resolution Biological Imaging Using *Chromagnon*. *J. Vis. Exp.* (160), e60800, doi:10.3791/60800 (2020).

### **Date Published**

June 16, 2020

[10.3791/60800](http://dx.doi.org/10.3791/60800)

**URL**

**DOI**

[jove.com/video/60800](https://www.jove.com/video/60800)

**Introduction**

## **Abstract**

Quantitative multicolor fluorescence microscopy relies on the careful spatial matching of color channels acquired at different wavelengths. Due to chromatic aberration and the imperfect alignment of cameras, images acquired in each channel may be shifted, and magnified, as well as rotated relative to each other in any of the three dimensions. With the classical calibration method, chromatic shifts are measured by multicolor beads attached to the surface of a coverslip, and a number of software are available to measure the chromatic shifts from such calibration samples. However, chromatic aberration can vary with depth, change with observation conditions and be induced by the biological sample itself, thus hindering determination of the true amount of chromatic shift in the sample of interest and across the volume. Correcting chromatic shifts at higher accuracy is particularly relevant for super-resolution microscopy where only slight chromatic shifts may affect quantitative analyses and alter the interpretation of multicolor images. We have developed an open-source software *Chromagnon* and accompanying methods to measure and correct 3D chromatic shifts in biological samples. Here we provide a detailed application protocol that includes special requirements for sample preparation, data acquisition, and software processing to measure chromatic shifts in biological samples of interest.

Multicolor imaging is one of the fundamental aspects of biological fluorescence microscopy, in cases where the spatial relationship of different molecules or structures is of major interest. Chromatic aberration, an optical aberration of polychromatic light caused by dispersion, changes the apparent position of the colored objects of interest. Similarly, microscopes equipped with multiple cameras devoted to acquiring each color have more complex chromatic shifts due to differences in optical elements and imperfect alignment among the channels. Thus, such chromatic shifts may lead

to a false conclusion unless explicitly corrected by the user. Although chromatic shifts have not been a major problem as long as the resolution of microscopy is limited by the classical resolution limit, recent development of superresolution microscopy<sup>1</sup> has prompted the need for more accurate correction of chromatic shifts.

It has been a common practice to measure chromatic shifts of microscope systems using a multicolor bead calibration slide<sup>2</sup>. The bead-based calibration method is appropriate for measuring chromatic shifts from the entire optics of the microscope towards the surface of the coverslip<sup>2</sup>. This method, however, is unable to measure chromatic shifts in the biological samples of interest. It is important to note that many biological samples are three-dimensional (3D), and the chromatic shifts of such samples are different from those at the surface of the coverslip. Furthermore, chromatic shifts change with imaging conditions<sup>2, 3</sup>. We have measured the chromatic shifts in 3D biological samples and found that the uncertainty of chromatic shifts was often as much as 350 nm by the classical multicolor-bead calibration method<sup>3</sup>. Therefore, chromatic shifts need to be measured in biological

samples at the depth of interest and under the imaging conditions being used.

Here, we describe procedures to measure chromatic shifts in biological samples and correct these shifts using our software, *Chromagnon*<sup>3</sup> . To measure chromatic shifts in biological samples, our method uses two kinds of data sets, a "target" image and a "reference" image. The "target" image is a multicolor image of interest, for example, images stained for DNA, nuclear envelope, and microtubules. It is often impossible to measure chromatic shifts in such an image. Therefore, we need a "reference" image that is dedicated to measure the chromatic shifts in the sample. The only definition of a "reference" image is a multicolor image of the same object. In this sense, a multicolor beads image is also a type of reference image. Here, we describe three different types of reference image that are used to measure chromatic shifts in the biological samples: "crosstalk reference images", "bright-field reference images" and "biological calibration reference images". The type of reference image depends on the type of microscope being used or the correction accuracy required as summarized in **Table 1**.

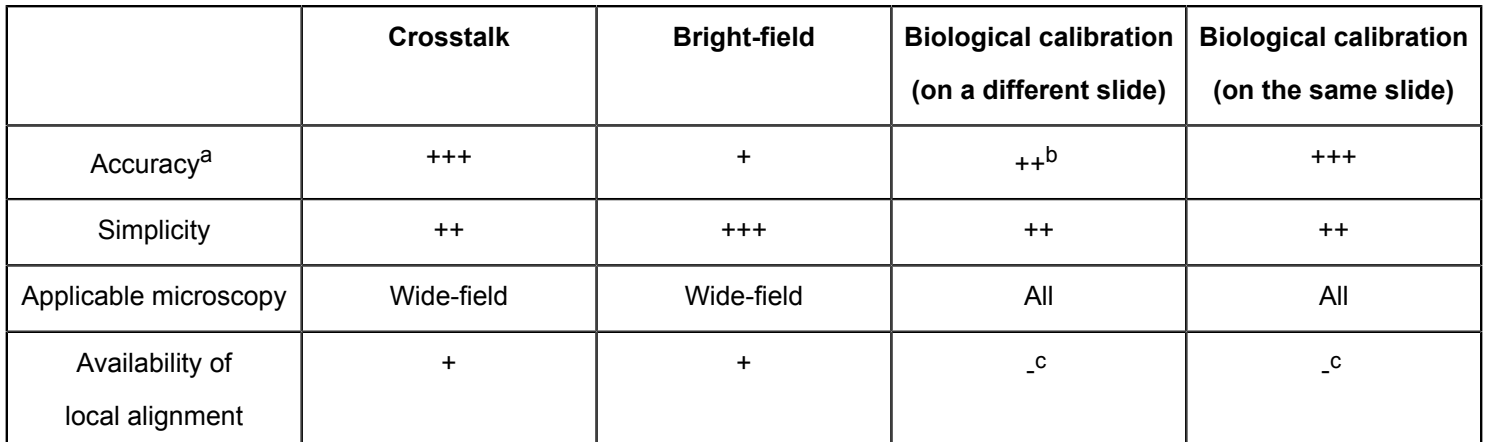

a : Number of "+" indicates increasing rating. Single plus is about 50 nm and three plus is about 15 nm in 3D.

<sup>b</sup> : The accuracy depends on how much the variable imaging conditions are kept constant.

 $c$ : Local calibration measured by multicolor bead samples can be combined as described in protocol section 4.

#### **Table 1: Parameters when choosing the type of reference images.**

"Crosstalk reference images" have the highest correction accuracy and are relatively simple to accomplish<sup>3,4</sup> (Table **1**). The drawback is their limitation in microscopy applications due to their incapability of measuring chromatic shifts in excitation paths. Also, to obtain such images, the microscope should be equipped with multiband dichroic mirrors, and emission filters that are independently controlled from the excitation filters or light sources. Suitable microscopy includes conventional wide-field microscopy, single molecule localization microscopy (SMLM) such as photo-activated localization microscopy/stochastic optical reconstruction microscopy (PALM/STORM)<sup>5, 6</sup> and expansion microscopy<sup>7</sup> observed with wide-field microscopy. A crosstalk reference image is acquired from the target sample itself. It is an image of crosstalk (bleed-through) fluorescence of a dye obtained in all required channels. Fluorescence emission always expands towards the longer wavelengths, therefore dyes with the shortest emission wavelength are excited to obtain crosstalk fluorescence in channels of longer wavelengths. For example, when the sample is stained with blue, green, and red, only the blue dye is excited, and the emission light is obtained in the blue, green, and red channels. In this protocol, DNA stained with 4′,6-diamidino-2-phenylindole (DAPI) was used to obtain crosstalk fluorescence.

"Bright-field reference images" are an easier and less phototoxic alternative to "crosstalk reference images" but are the least accurate<sup>3</sup> (**Table 1**). These are bright field images

of the target sample, acquired in all the color channels used in the target image.

"Biological calibration reference images" have the advantage of being applicable to any type of microscopy due to their ability to measure the chromatic shifts both in the excitation and emission paths<sup>3,8</sup> (Table 1). Suitable microscopy includes wide-field microscopy, confocal microscopy, light sheet microscopy, stimulated emission depletion (STED)<sup>9</sup>, structured illumination microscopy  $(SIM)^{10}$ , Airyscan/SORA $^{11}$ , 12, SMLM observed with the total internal reflection fluorescence (TIRF) mode, Olympus super resolution  $(OSR)^{13}$ , and so forth. A biological calibration reference image is acquired from a calibration sample similarly prepared as the target sample, but with staining of a single structure with multiple colors. The correction accuracy excels the resolution of most superresolution microscopy and preparing a biological calibration sample can be relatively simple. Another advantage is the availability to "average" multiple reference images. Therefore, even though the individual images contain poor information for the measurement of chromatic shifts, the information content can be increased by averaging multiple images. The accuracy depends on how much the imaging conditions are kept constant. In this regard, the best performance is obtained when both target and reference samples are on the same slide, using, for example, 8-well chambered coverglasses (**Table 1**, right-most). In this protocol, actin stained with three colors of phalloidin was used as a biological calibration.

# Ove

Once a reference image is obtained, then the chromatic shift is measured and corrected by our software *Chromagnon*. There is no limitation on the number of channels, Z sections and time frames that *Chromagnon* can measure and correct the chromatic shifts for. *Chromagnon* measures chromatic shifts in two steps. The first step acquires the "global" or "affine" alignment parameters of translation in the X, Y, Z axes, magnification along the X, Y, Z axes, and rotation around the Z axis. The calculation accuracy of the global alignment is  $~16$  nm in 3D and  $~8$  nm in 2D. The second step is an optional 2D iterative "local alignment" on projected images to obtain a higher accuracy. In the local alignment process, the images are subdivided into multiple regions and chromatic shifts in these local regions are measured. Subsequently, the regions are further divided and chromatic shifts in the subregions are measured iteratively until the number of pixels in the region reaches the minimum number of pixels (usually 60 x 60 pixels). The resulting local alignment map is combined with the global alignment parameter and is applied to the target image by an elastic transformation. Following this step, the calculation accuracy is improved to  $\sim$ 14 nm in 3D and  $\sim$ 6 nm in 2D. The local alignment is not suitable for biological calibration reference images because biological structure in the reference is different from that in the target (**Table 1**). Therefore, only global alignment is used for biological calibration reference images.

The local chromatic shifts originate from two sources; microscope instrumental local distortion and biological structural inhomogeneity. Because microscope instrumental local distortion is constant, this can be measured from the multicolor beads reference sample and corrected as a fixed parameter. *Chromagnon* can combine the microscope instrumental local distortion map and the global alignment parameters from the biological calibrations (**Table 1**). Using this method, it is expected that the average accuracy of biological calibration will be improved by an additional 1−2 nm.

Here, we describe a protocol to correct the chromatic shifts of 3D fluorescence images using our software *Chromagnon*, from the easiest low end to the highest accuracy. We use immunostaining of HeLa cells as an example and observed them using 3D wide-field microscopy and 3D-SIM. In the first section, we describe how to prepare target samples and biological calibration samples. This part of the protocol should be optimized for the specific targets of the research. In the second section, we describe the acquisition methods for three kinds of reference images by microscopes. The assumption was to obtain blue, green, and red channels but channel composition should be modified by the specific targets of the research and by the setups of the microscope. It does not matter if the microscope is equipped with a single camera or multiple cameras. In the third section, we describe how one can use our software to measure and correct chromatic shifts of the target image by using reference images. Finally, in the fourth section, we describe a method to complement the biological calibration reference images by using a microscope's instrumental local calibration.

### **Protocol**

### **1. Sample preparation**

- 1. Preparation of a target sample
	- 1. Seed 2.5  $\times$  10<sup>5</sup> HeLa cells on a 35-mm glassbottom dish and grow them in 2 mL of growth medium (Dulbecco's modified eagle medium with L-

# **TVe**

glutamine and sodium pyruvate supplemented with 10% fetal bovine serum [FBS]) at 37 °C and a CO<sub>2</sub> concentration of 5%. Alternatively, seed 6 x  $10<sup>4</sup>$  HeLa cells on an 8-well chambered coverglass and grow them in 0.5 mL of growth medium at 37 °C and a CO2 concentration of 5%. Use #1.5 coverglass (with thickness of 0.170 mm) for highresolution microscopy.

NOTE: Use 1/4 volumes for the 8-well chambered coverglass for further steps except steps 1.1.5, 1.1.6, 1.1.8, 1.1.11 and 1.2.5 where the volume is 100 µl irrespective of the type of container.

2. After about 24 h of incubation, replace the solution with 2 mL of 3.7% formaldehyde in phosphatebuffered saline (PBS). After gentle mixing, continue to fix cells for 15 min at room temperature (RT) on a rotation platform.

CAUTION: Work in a fume hood.

3. Wash cells with 2 mL of PBS, 3x each for 5−10 min on a rotation platform.

NOTE: Follow local regulations to dispose formaldehyde waste.

- 4. Permeabilize cells with 2 mL of 0.1% Triton X-100 in PBS for 5 min on a rotation platform, followed by three washes with 2 mL of PBS, each for 5−10 min on a rotation platform.
- 5. Incubate cells in 100 µL of 1% bovine serum albumin (BSA) in PBS for 1 h at RT on a rotation platform.
- 6. Replace the solution with 100 µL of a mixture of primary antibodies (anti-emerin polyclonal antibody<sup>14</sup> and anti-tubulin monoclonal antibody<sup>15</sup>) in 1% BSA in PBS at appropriate dilutions (1/500 for anti-emerin

and 1/100 for anti-tubulin), and incubate overnight at  $4 °C$ .

- 7. Wash cells with 2 mL of PBS, 3−5x each for 10 min on a rotation platform.
- 8. Replace the solution with 100 µL of a mixture of secondary antibodies (anti-rabbit IgG with Alexa Fluor 488 and anti-mouse IgG with Alexa Fluor 555) in 1% BSA in PBS at 1/500 dilution, and incubate for 3−4 h at RT.
- 9. Wash cells with 2 mL of PBS, 3−4x each for 5 min on a rotation platform.
- 10. Replace the solution with 2 mL of 0.5 µg/mL DAPI in PBS to stain DNA for 30 min at RT on a rotation platform. NOTE: Instead of DAPI, Hoechst 33342 at the same
- 11. Replace the solution with ~100 µL of mounting medium (**Table of Materials**).
- 2. Preparation of a biological calibration sample

concentration can also be used.

- 1. Prepare fixed cells as described in steps 1.1.1−1.1.4. NOTE: Preferably, samples are prepared on a chambered coverglass to place both the target and reference samples in separate chambers on the same coverslip (**Table 1**, right-most). This preparation is preferable when the experiment requires the highest correction accuracy. When the sample needs to be prepared on a regular coverslip, use precision coverslips with low thickness variation ("No. 1.5H") to insure reproducibility.
- 2. Prepare the stock solution of fluorescent dyeconjugated phalloidin in 1.5 mL of methanol and store at -20 °C. Mix phalloidin stock solution in PBS at the

following dilution: 1/100 for phalloidin with Alexa Fluor 405, 1/1,000 for phalloidin with Alexa Fluor 488, and 1/200 for phalloidin with Alexa Fluor 594.

- 3. Replace the solution with 1 mL of the phalloidin mixture prepared in step 1.2.2 and incubate for 30 min at RT on a rotation platform.
- 4. Wash cells with 2 mL of PBS, 3−5x each for 10 min on a rotation platform.
- 5. Replace the solution with ~100 µL of mounting medium.

NOTE: The calibration samples can be stored at 4 °C or -20 °C for repeated use.

### **2. Acquisition of reference images**

- 1. Crosstalk reference images
	- 1. Place the target sample prepared in step 1.1 on a wide-field microscope.
	- 2. Acquire a fluorescence image of the target in blue, green, and red channels.

NOTE: For 3D images, the Z step size in the reference image can be different from that in the target image as long as the image file contains information for the step size. The Z step size for reference and target images is preferably less than half of the optical resolution of the Z axis, which is calculated by  $\frac{1}{NA^2}$  for a diffractionlimited microscopy, where *λ* is the wavelength in nanometers and *NA* is the numerical aperture of the objective lens. For example, if the axial resolution is 550 nm, then use a Z step smaller than 275 nm. No time series is required for the reference image.

3. Subsequently, to acquire a fluorescence image of the reference, select the excitation light only for DAPI, and

choose to acquire in blue, green, and red channels. Acquire the reference image exactly at the same stage position and Z height, in case of a 3D stack.

NOTE: For longer emission wavelengths, increased illumination intensity and exposure time will be required.

- 2. Bright-field reference images
	- 1. Place the target sample prepared in step 1.1 on a wide-field microscope.
	- 2. Acquire a fluorescence image of the target in blue, green, and red channels. NOTE: Z step size preferably fulfills the Nyquist
	- 3. Acquire a bright field image of the target in blue, green, and red channels exactly at the same stage position as in 2.2.2 and the same Z height in case of a 3D stack.
- 3. Biological calibration reference images

criterion as described in step 2.1.2.

- 1. Place the target sample prepared in step 1.1 on a 3D-SIM microscope.
- 2. Acquire a fluorescence image of the target in blue, green, and red channels by 3D-SIM. Reconstruct the super-resolved image.

NOTE: The type of microscope can be of any type such as 3D-SIM, confocal, STED, etc. Z step size preferably fulfills the Nyquist criterion as described in step 2.1.2.

3. Acquire multiple fluorescence images of the reference prepared in step 1.2 at different stage positions similar to the target image (step 2.3.2) by 3D-SIM. Reconstruct the super-resolved images..

NOTE: The total number of pixels in XY must be the same in all reference images. The step size in Z must be the same in all reference images. The total number of Z sections is preferred to be the same as that in the target image, but this is not an absolute requirement. The XY position on the stage for these reference images does not matter because the position or coverslip is already different from the position of the target sample and furthermore the difference in chromatic shift on a single coverslip is less than 15 nm $^3$ . Imaging conditions including objective lens, observation temperature, immersion oil, pinhole size in confocal microscopy, and tilt angle in highly inclined illumination microscopy $16$ , should all match the reference for the best performance. If the microscope equips multiple cameras to acquire multiple channels simultaneously, the reference images should be acquired as often as weekly to correct the instrumental drift.

### **3. Correction of chromatic shift using** *Chromagnon* **software**

- 1. Using a web browser, go to [https://github.com/](https://github.com/macronucleus/Chromagnon/releases) [macronucleus/Chromagnon/releases](https://github.com/macronucleus/Chromagnon/releases), and download the newest binary release of *Chromagnon*. NOTE: Binary releases are available for Windows, Mac, and some Linux versions.
- 2. Extract the program and put the executable file at a convenient location. On a Windows or Mac double-click the file to open it, or else execute the binary file from the command line on a Linux system.

NOTE: The graphical user interface as in **Figure 1** will open. The program may be prevented from opening by double clicking for the first time because of a security reason. In this case, use the platform-dependent method to open the program downloaded from the internet.

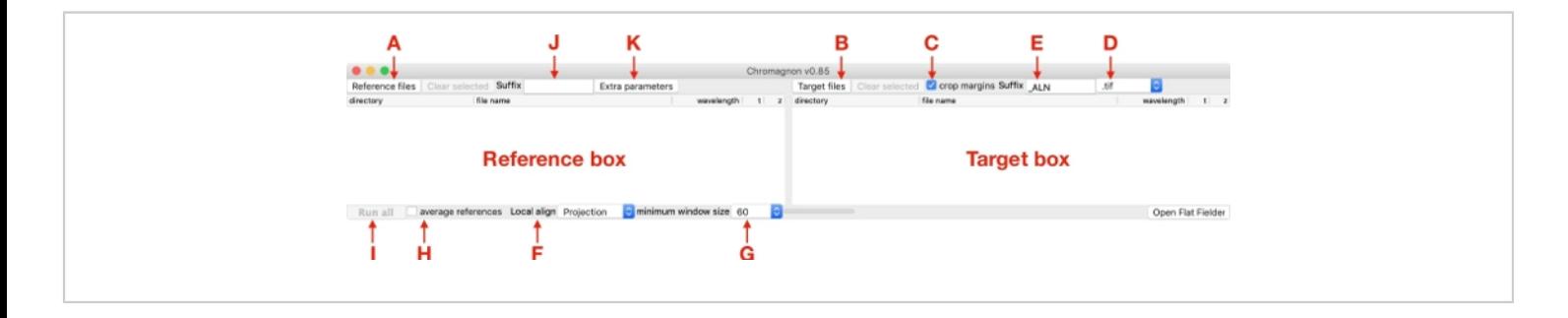

**Figure 1: A screenshot of** *Chromagnon* **graphical user interface.** [Please click here to view a larger version of this figure.](https://www.jove.com/files/ftp_upload/60800/60800fig01large.jpg)

3. Drag and drop the reference files in the "Reference box" (**Figure 1**) or click **Reference files** (**Figure 1A**) to open a file selector dialog. Depending on the file formats, if the program asks to install a Java Development Kit (JDK), press **yes** and the user will be navigated to the download page. Download and install the JDK for the

operating system as instructed. *Chromagnon* should be able to read the image file format after restarting the program.

NOTE: *Chromagnon* can read most image file formats (multipage 'tif', 'czi', 'nd2', 'oib', 'lif', 'dv', etc.). The original microscope image format is preferred at this step because metadata can be lost when an image format is converted to a multipage tif file. If the channel name is shown as 0, 1, 2, etc. instead of wavelengths such as 528, 609 (**Figure 2A**, green boxes), then *Chromagnon* does not know the identity of the channels in the image. In this case, ensure that the order of the channels and the pixel size in the reference file match those in the target file. For example, if the order of channels in the reference is green and red, then the order of channels in the target must also be green and red, but not red and green.

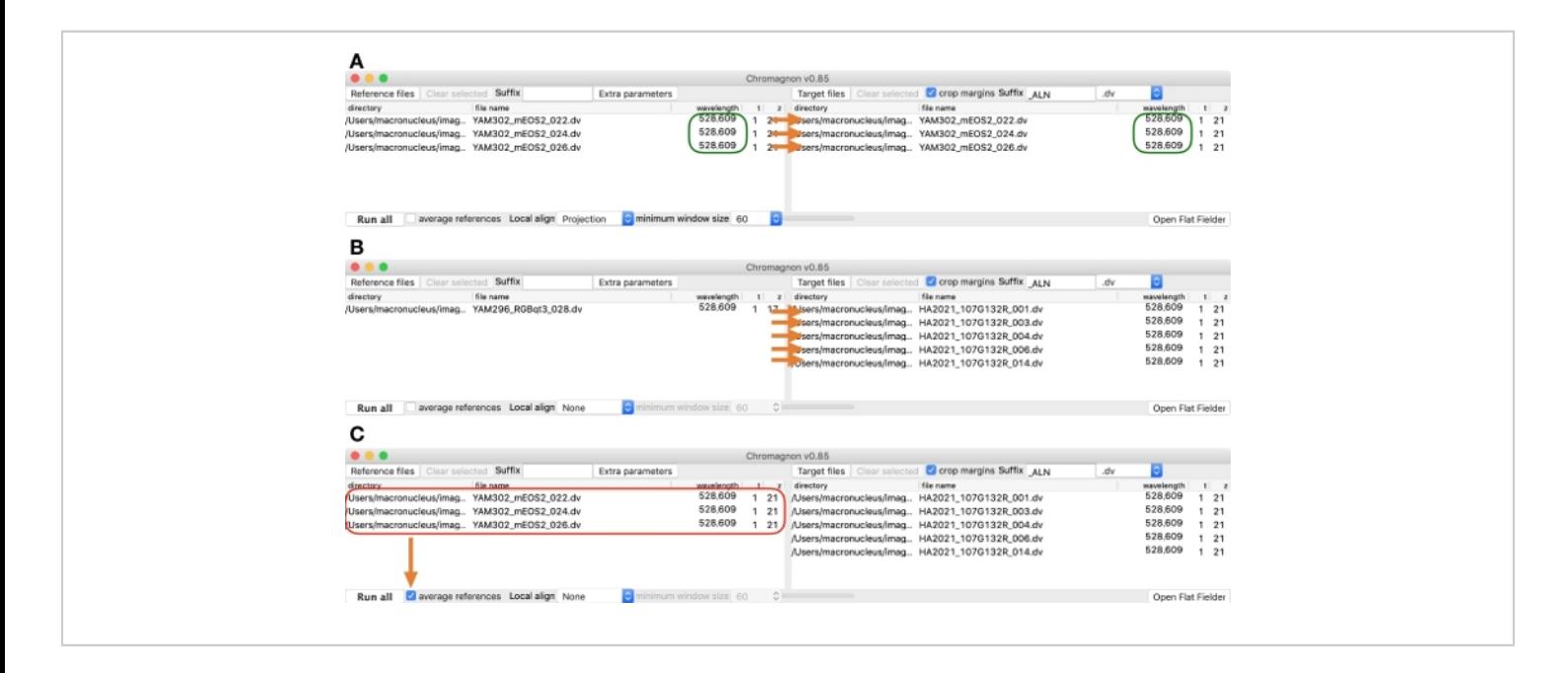

**Figure 2: Example screenshot for loading multiple files.** (**A**) A case in which all reference images have the corresponding target images. Channel names are correctly identified by wavelengths (indicated by a green box) in the image files used in this example. (**B**) A case in which a single reference image is used to correct multiple target images. (**C**) A case in which multiple reference images (indicated by a red box) are averaged, and the resulting reference image after averaging is used to correct multiple target images. [Please click here to view a larger version of this figure.](https://www.jove.com/files/ftp_upload/60800/60800fig02large.jpg)

4. Drag and drop the target files in the "Target box" (**Figure 1**) or click **Target files** (**Figure 1B**) to open a file selector dialog.

NOTE: If there are multiple target images and each of them have corresponding reference images, the corresponding reference image and target image must be on the same row in the respective reference and target boxes (**Figure 2A**). A single reference image can also be used to align multiple target images (**Figure 2B**).

5. Check the **crop margins** checkbox if unchecked (**Figure 1C**).

NOTE: If this checkbox is checked, margins resulting from the alignment are cropped. Check this option for general use but uncheck if a pixel-level comparison is required between images before and after alignment.

6. Choose an output image format from the choice list (**Figure 1D**).

NOTE: The available formats are 'tif' (Image  $J^{17}$  format), 'dv', and 'ome.tif'; the 'ome.tif' format is only available after installing JDK.

- 7. Specify the suffix for the output filename (**Figure 1E**, the default value is '\_ALN'), which is added to the target filename.
- 8. For crosstalk reference images with high signal-to-noise ratio, use local alignment from the choice list of **Local align** (**Figure 1F**), choose **Projection** to use local alignment and **None** to disable it. Use a minimum window size of 60 (**Figure 1G**).

NOTE: When using local alignment, all target images must have corresponding reference images (**Figure 2A**). Local alignment is not recommended for biological calibration reference images as local chromatic shifts vary from one sample to the other (**Table 1**). For the same reason, single local alignment cannot be applied to many target images (**Figure 2B**). As an exception, it can be used when the sample of interest is only at the surface of the coverslip, and the field of view is filled with bright objects, just like the multicolor fluorescent bead samples.

- 9. For multiple biological calibration reference images, check the **average references** option (**Figure 1H**) to measure a single alignment parameter from the averaged image, and the single alignment parameter is then applied to all target images (**Figure 2C**). Choose **None** for **Local align** (**Figure 1F**).
- 10. Click **Run all** (**Figure 1I**) to start measurements; the alignment parameters are applied to the target images. NOTE: After measuring chromatic shifts from the reference files, the program makes files with extension

"chromagnon.csv" or "chromagnon.tif". The type of output file depends on whether local alignment is in effect (**Figure 1F**). If alignment is done without local alignment, the output is "chromagnon.csv", while if local alignment is being used, the output is "chromagnon.tif". The file names are the same as the reference file except for the specified suffix (**Figure 1J**, the default is without suffix) and the extension ("chromagnon.csv" or "chromagnon.tif"). A detailed description of the alignment process can be found in the "Chromagnon.log" file created in the same folder.

11. Wait until the corrected image shows up in the viewer (**Figure 3**).

NOTE: Dragging the image with the mouse moves the image and moving the mouse wheel changes the zoom. Move the slider (**Figure 3A**) to change Z (and/or T when applicable) section for display. If the viewer is too slow to refresh an image, click the **Load whole data into memory** button (**Figure 3B**) to stop it accessing the data on the hard disk. Dragging the left or right edge of color boxes (**Figure 3C**) can control the minimum or maximum values for display. Clicking the button for each channel (**Figure 3D**) toggles between showing or hiding the selected channel in the viewer. Right clicking on the color box (**Figure 3D**) enables users to choose the colors for display, or change the display options of the color bar, and it also allows users to specify the exact minimum and maximum values for display scaling by choosing "scale to …". Clicking the **Orthogonal view** button (**Figure 3E**) shows the images of ZY and XZ views. Moving the cross lines changes the position to show in the side views.

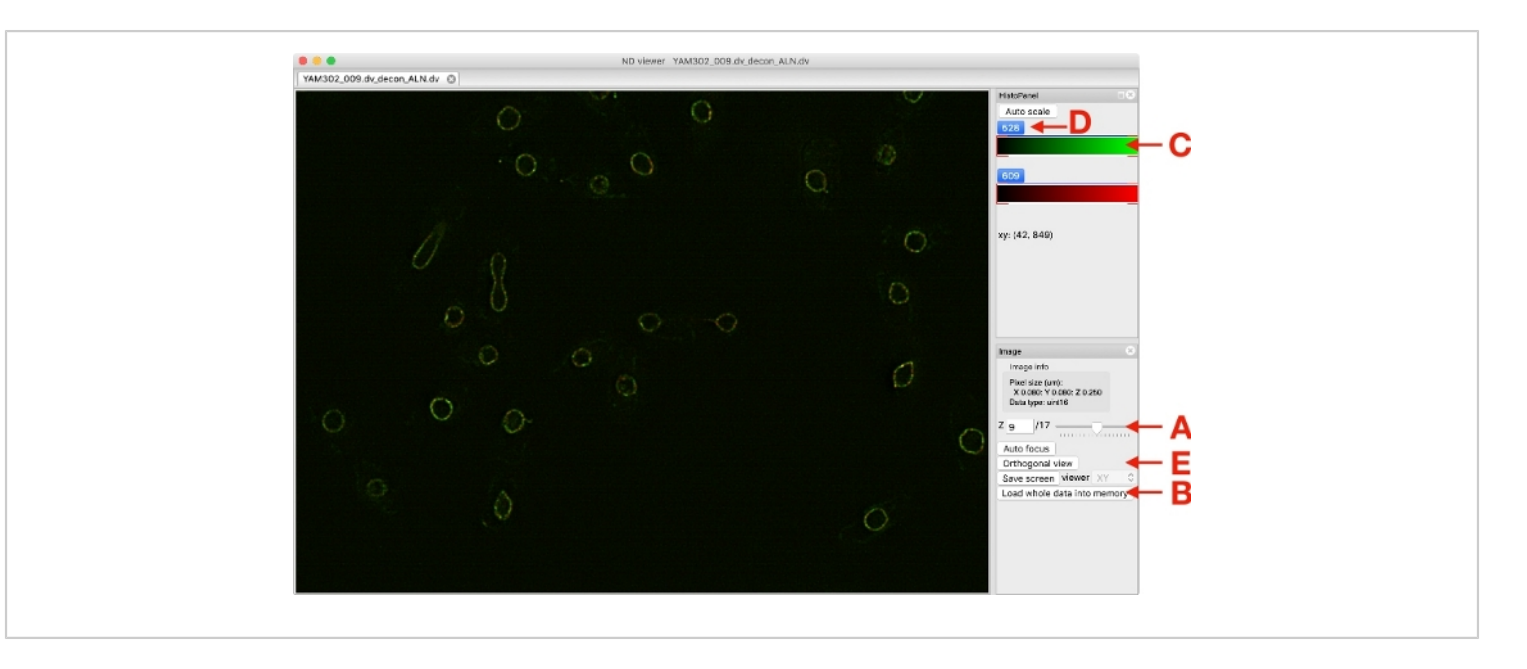

#### **Figure 3: A screenshot of the image viewer.** [Please click here to view a larger version of this figure.](https://www.jove.com/files/ftp_upload/60800/60800fig03large.jpg)

12. To check if the measurement was performed correctly, drag and drop the reference images into the "Reference box" and "Target box". Run the program, and check if the images are perfectly overlapped.

NOTE: When available, "chromagnon.csv" or "chromagnon.tif" files can be used as references in order to skip measurements. If the chromatic shift in the image remains uncorrected, try solutions summarized in **Table 2**.

13. To access the alignment parameters in the sample, or when the alignment parameters need to be edited manually, open "chromagnon.csv" files directly with any text editor or spreadsheet software. When it is edited, save it as "csv".

NOTE: The values are in pixels for "tz", "ty", "tx", and in degrees for "r", and in magnification factors for "mz", "my", and "mx".

- 1. Alternatively, load a "chromagnon.csv" or "chromagnon.tif" file into *Chromagnon*'s Reference or Target box (**Figure 1**), then double-click it to open the alignment editor (**Figure 4**).
- 2. To see how much a channel is shifted when the parameters are edited, drag and drop the reference image file onto the bottom area (**Figure 4A**) to open the image in the editor. Upon editing the values in the table (**Figure 4B**) and hitting the **enter/return** key, observe how the image of the corresponding channel moves as the values changed. After editing, click **save as…** (**Figure 4C**) to save the changes.

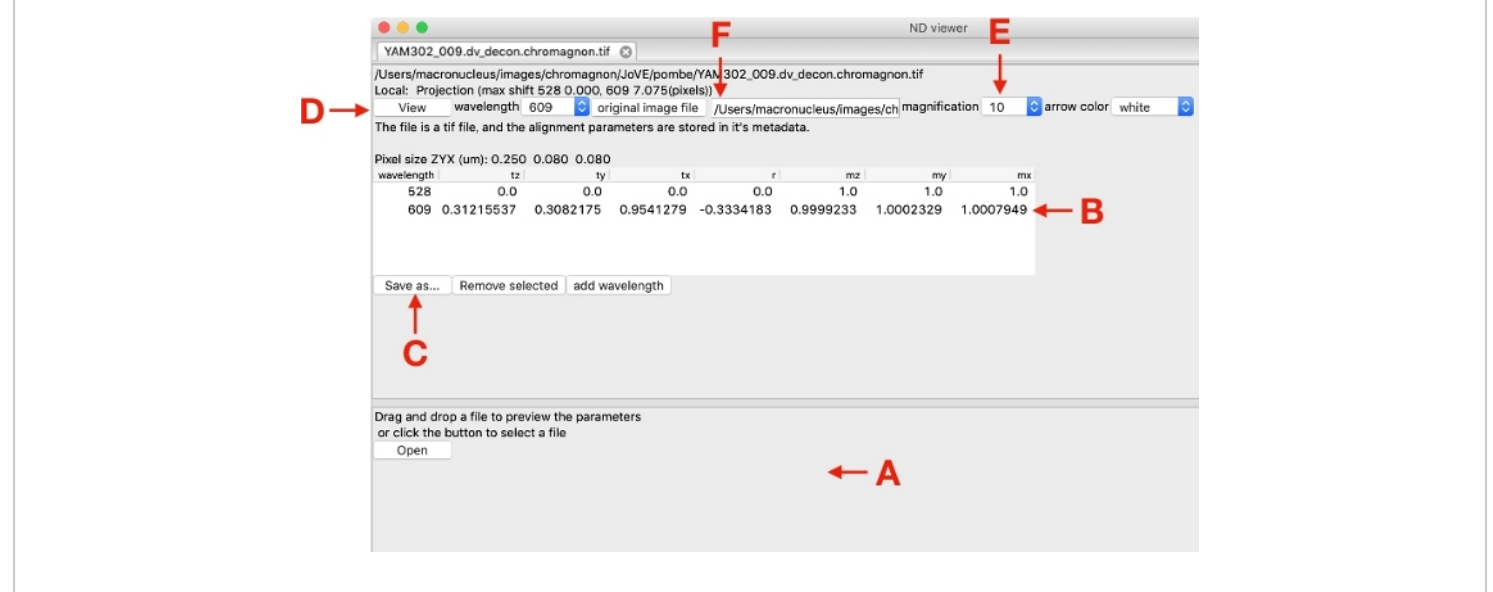

#### **Figure 4: A screenshot of an alignment parameter editor.** [Please click here to view a larger version of this figure.](https://www.jove.com/files/ftp_upload/60800/60800fig04large.jpg)

14. To check the local alignment map, load the "chromagnon.tif" via *Chromagnon*'s Reference or Target box (**Figure 1**), and double-click it to open the alignment editor (**Figure 4**). Click **view** (**Figure 4D**) to view the local shift indicated by lines whose lengths are magnified by the factor specified in the **magnification** choice list (**Figure 4E**).

NOTE: By specifying the "original image file" (**Figure 4F**), the shifts are mapped along with the original image.

## **4. Generating a microscope-specific local alignment map**

- 1. Dilute 2 µL of multicolor fluorescent beads of 200 nm diameter in 18 µL of ethanol.
- 2. Vortex the solution and place 10 µL of the bead solution at the center of a glass bottom dish. Make sure to use #1.5 coverglass (with thickness of 0.170 mm) for highresolution microscopy.
- 3. Leave the dish at RT for 1 h to dry completely.
- 4. Place the dish on a microscope to be calibrated and focus on the fluorescent beads.
- 5. Obtain 2D or 3D images with the microscopy to be calibrated. Obtain multiple images by changing the stage position.
- 6. Open *Chromagnon* graphical user interface.
- 7. Drag and drop the bead image files on the "Reference box" (**Figure 1**) or click **Reference files** (**Figure 1A**) to open a file selector dialog.
- 8. Check the **average references** option (**Figure 1H**). From the choice list of **Local align** (**Figure 1F**), choose **Projection**. Use a minimum window size of 60 (**Figure 1G**). Click **Run all** (**Figure 1I**) to start measurements. NOTE: A ".chromagnon.tif" file is created, in which the local alignment map of the microscope is stored.
- 9. After measurement, click **Extra parameters** (**Figure 1K**). From the **Local distortion of your microscope instrument** box, click the choice list and choose **New…**

to open a dialog. Drag and drop the "chromagnon.tif" file generated in step 4.8 into the file name box or click **choose file** button to open a file selector dialog. Enter the name of the microscope and click **OK**.

10. When measuring chromatic shifts from crosstalk or biological calibration reference images, click **Extra parameters** (**Figure 1K**). From the **Local distortion of your microscope instrument** box, choose the name of the microscope specified in step 4.9. Click **OK**.

NOTE: The choice of the "Local distortion of your microscope instrument" is not saved after the program is shut down.

11. Proceed to chromatic correction without local alignment as in section 3.

NOTE: It is also possible to use local alignment in addition to microscope calibration. In this case, local alignment starts with microscope calibration.

### **Representative Results**

An example of chromatic shift correction using a crosstalk reference image is shown in **Figure 5**. The image was obtained with a wide-field microscope equipped with a single camera. Fluorescence emission from DAPI was used as a reference (**Figure 5A,B**) to correct the blue, green, and red channels. The image comprises 3 channels of 60 Z slices, each composed of 256 x 256 pixels. The images were deconvolved before measuring the chromatic shifts. Measuring the local chromatic shifts using *Chromagnon* took 51 s on a Mac with Intel Core i7 (quad core, 8-threads, 2.7 GHz), 16 GB RAM and 1 TB flash storage. The alignment parameter was applied to the target image (**Figure 5C,D**), which has exactly the same number of voxels as the reference image. Preparing the aligned file took 3 s. As a result of trimming the edge pixels during the alignment process (**crop margins** checkbox in **Figure 1C**), the number of voxels was reduced after alignment (**Figure 5B**, 51 Z slices, 252 x 251 pixels). DNA in the anaphase bridge (indicated by arrowheads) is seen incorrectly outside of the nuclear envelope before alignment (**Figure 5C**, obvious in the bottom panel showing the XZ view), but as expected inside the envelope after alignment (**Figure 5D**).

An example of chromatic shift correction using a biological calibration reference image is shown in **Figure 6**. The images were obtained with a SIM microscope equipped with three cameras. Three images of HeLa cells stained with phalloidins conjugated to blue, green, and red dyes were averaged (**Figure 6A**). The reference image comprises 3 channels of 76 Z slices, each composed of 1,024 x 1,024 pixels. Measuring chromatic shifts using *Chromagnon* without local alignment required 194 s on the Mac system described above. The parameter was applied to a target image consisting of 3 channels of 73 Z slices, each composed of 1,024 x 1,024 pixels. Generation of the aligned file took 25 s. The XZ view shows incorrect channel positions along the Z, and slightly along the X directions (**Figure 6A,C**) but this misregistration was corrected after alignment (**Figure 6B,D**).

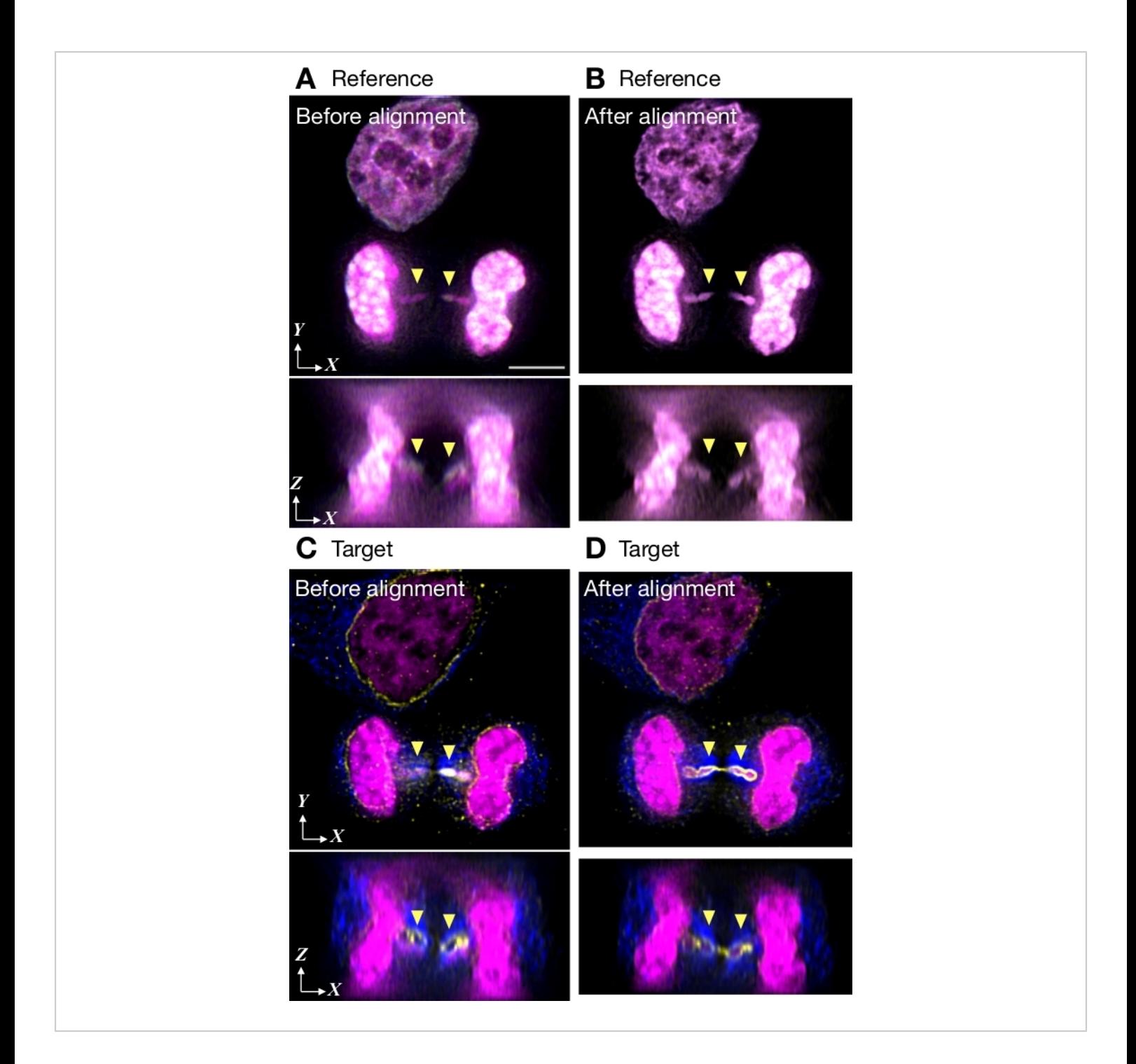

**Figure 5: An example of alignment with a crosstalk reference image.** HeLa cells were stained with DAPI for DNA (shown in magenta), Alexa Fluor 488 (shown in yellow) for nuclear envelope, and Alexa Fluor 555 (shown in blue) for microtubules. Images were acquired by 3D wide-field microscopy with a single camera and deconvolved. (**A,B**) A representative crosstalk reference image using DAPI emission, before and after alignment by *Chromagnon*. Three color channels are shown as overlaid. (**C,D**) An optical section of the 3D stack in three channels before and after alignment. Axial chromatic aberration is

obvious at the anaphase bridge shown by arrowheads. Scale bar in panel A indicates 5 µm for all panels. [Please click here](https://www.jove.com/files/ftp_upload/60800/60800fig05large.jpg)

[to view a larger version of this figure.](https://www.jove.com/files/ftp_upload/60800/60800fig05large.jpg)

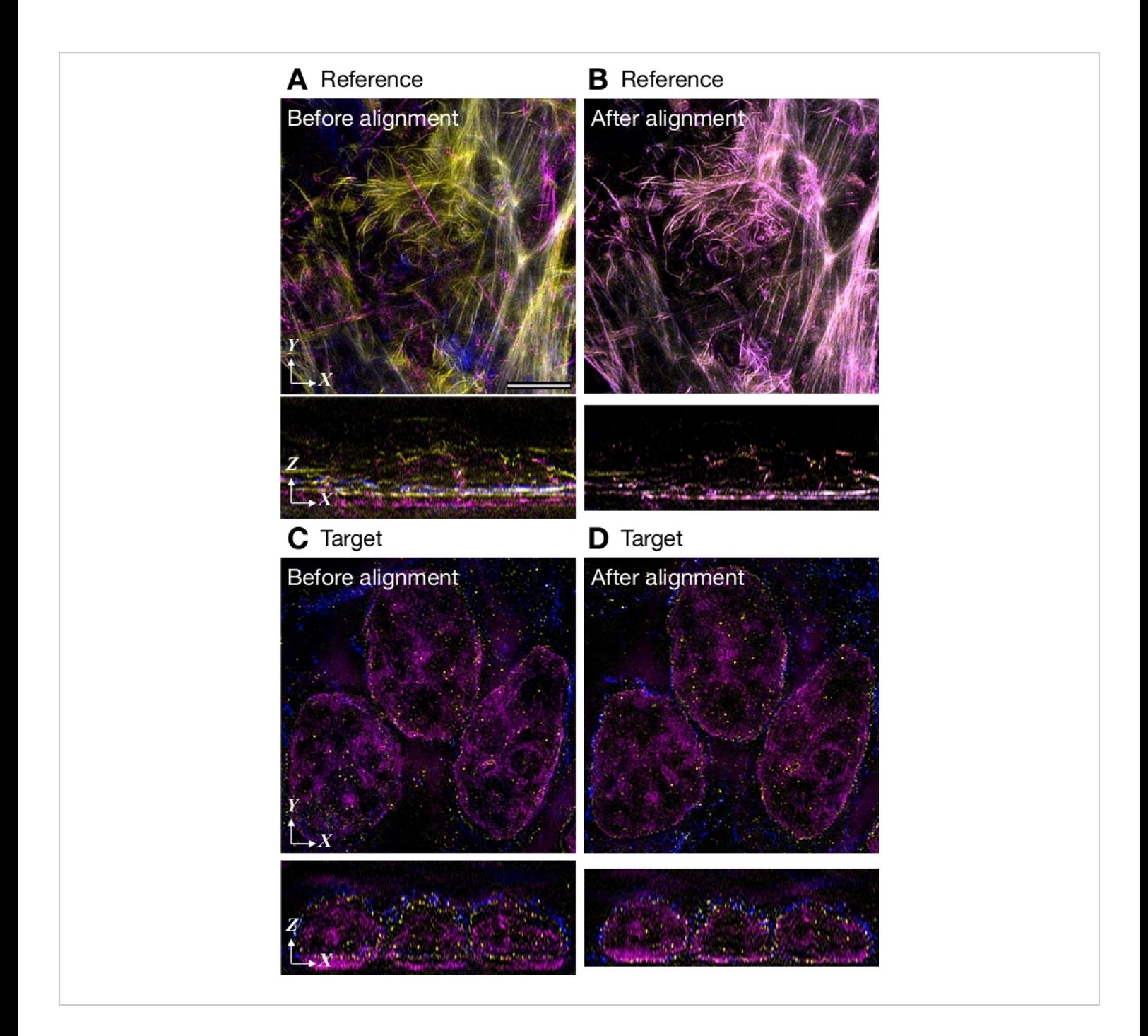

**Figure 6: An example of alignment with a biological calibration reference image** Images were acquired with 3D-SIM equipped with three cameras. (**A,B**) A reference image averaged from three images before (**A**) and after (**B**) alignment. HeLa cells were stained with phalloidin conjugated with Alexa Fluor 405, 488 or 594. (**C,D**) The target image before (**C**) and after (**D**) alignment. HeLa cells were stained with DAPI for DNA (shown in magenta), Alexa Fluor 488 (shown in yellow) for nuclear envelope, and Alexa Fluor 594 (shown in blue) for microtubules. Scale bar in panel A indicates 5 µm for all panels. [Please](https://www.jove.com/files/ftp_upload/60800/60800fig06large.jpg) [click here to view a larger version of this figure.](https://www.jove.com/files/ftp_upload/60800/60800fig06large.jpg)

### **Discussion**

The procedure for chromatic correction is a trade-off between accuracy and effort. To save needless efforts, it is better to know how much accuracy is required for your study. The highest accuracy may not be required for conventional widefield (live) imaging, and thus, bright field reference images are often sufficient to correct the chromatic shift. Similarly, when the imaging condition and environment is constant, repeated use of a biological calibration will save time. On the other hand, if a highly accurate registration is desired. high-quality crosstalk or biological calibration reference images are necessary. For the best performance, reference images should be obtained with as similar conditions and timings as the target images as possible. As long as both reference and target images are obtained by the same microscopy, higher spatial resolution will improve the correction accuracy. If deconvolution is available for both reference and target images, then implementing this before correction may improve the correction accuracy. Also, for the best performance, the sampling theorem for the optical (Z) axis should be fulfilled in both the reference and target file for precise subpixel interpolation (protocol step 2.1.3).

Failure to correct chromatic shift leads to incorrect conclusions. Furthermore, using the wrong calibration may even worsen the chromatic shifts rather than correcting them, and this therefore needs to be avoided. We have summarized the possible causes of failures, and their common solutions, in **Table 2**. To examine the cause of a failure, in the first place, it is necessary to visually check if the chromatic shift in the reference image is precisely corrected (protocol step 3.12). Most failures are due to the quality of the reference images and are easily remedied as per the descriptions in **Table 2**.

Regarding to the quality of reference images, it is important to note that the accuracy of global alignment decreases if the entire field of view is not filled with the sample (**Figure 7**, **Table 2**). Compared to the good example shown in **Figure 7A**, the bad example shown in **Figure 7B** contains only three nuclear envelopes in the upper-left region, and *Chromagnon* failed to align a part of this image. This is because the global alignment method of *Chromagnon* splits the field of view into four regions (**Figure 7C**) in order to measure the differences in rotation and magnification with high accuracy $^3$  . This method, if correctly operated, is one order more accurate than other linear methods such as the log polar transformation and simplex methods<sup>3</sup>. If any of the four regions are unavailable, then *Chromagnon* will switch to less effective linear methods. Therefore, for the best performance, the examples shown in **Figure 7B** and **Figure 7C** are undesirable, and the four regions should be filled with objects. Users can check if any quadratic region of the field of view is unavailable for measurement by looking at the log file ("Chromagnon.log"; see protocol step 3.10). Fortunately, this problem can be easily overcome by averaging multiple biological calibration images or using local alignment for crosstalk or brightfield reference images (**Table 2**). Contrary to the case of failure to correct reference images, failure to correct target images is more difficult to identify. Because such failures arise due to differences in file formats, imaging conditions, imaging timings, imaging/alignment methods between the reference and target images (**Table 2**), users should always be careful when using reference images that are obtained in different conditions/timings from the target images. Some example images are available for testing [\(https://github.com/](https://github.com/macronucleus/Chromagnon) [macronucleus/Chromagnon](https://github.com/macronucleus/Chromagnon)) to obtain concrete idea of the good and bad example images.

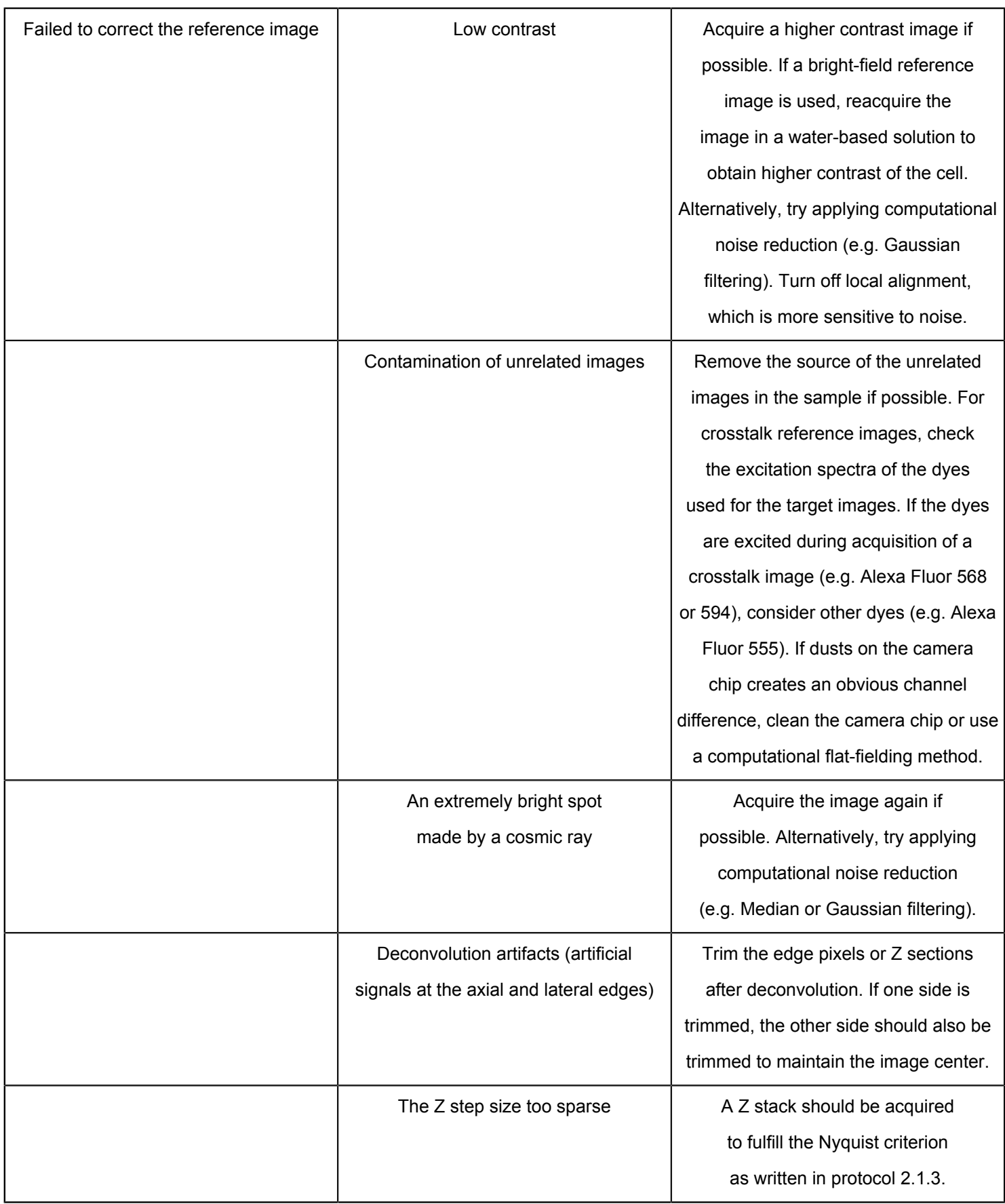

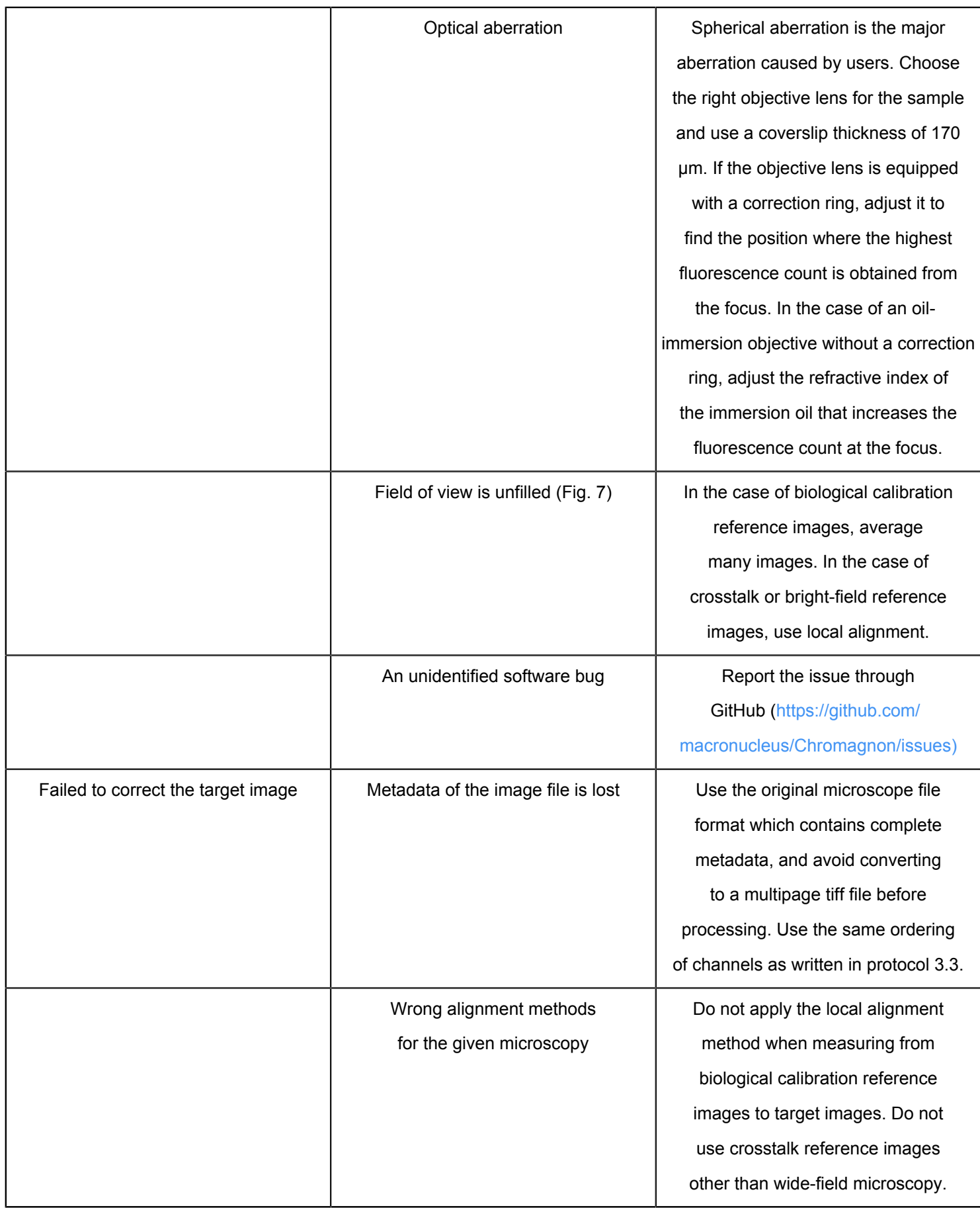

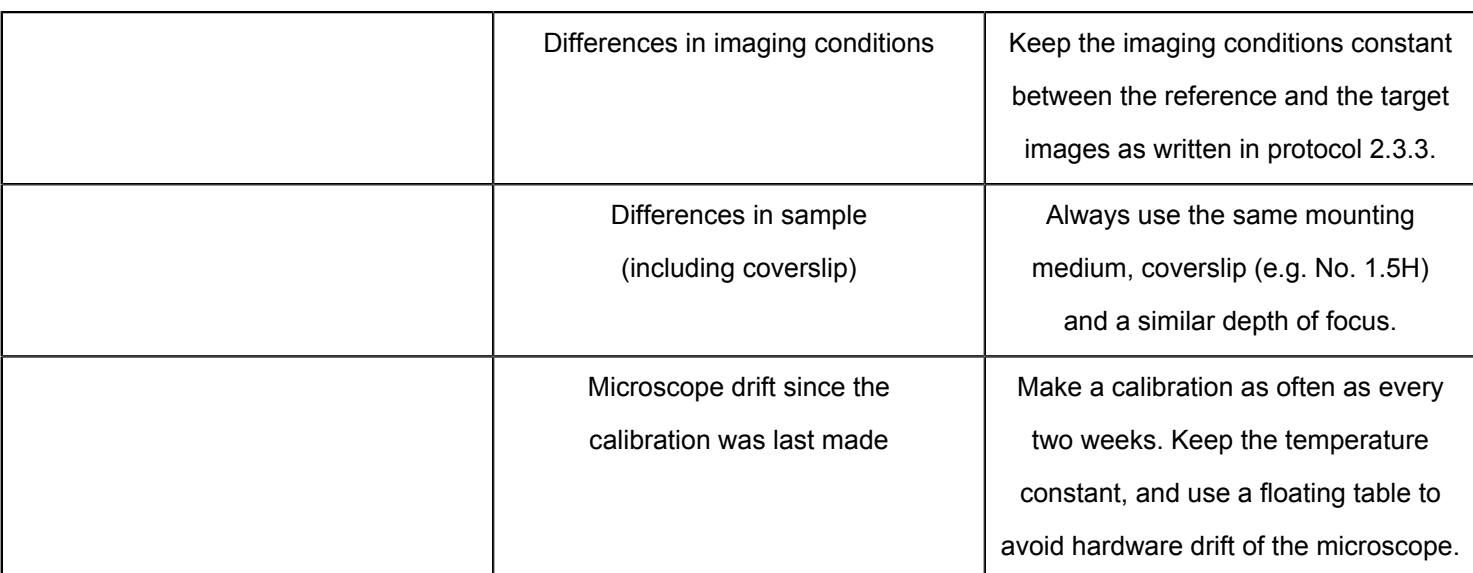

#### **Table 2: Troubleshooting for chromatic correction.**

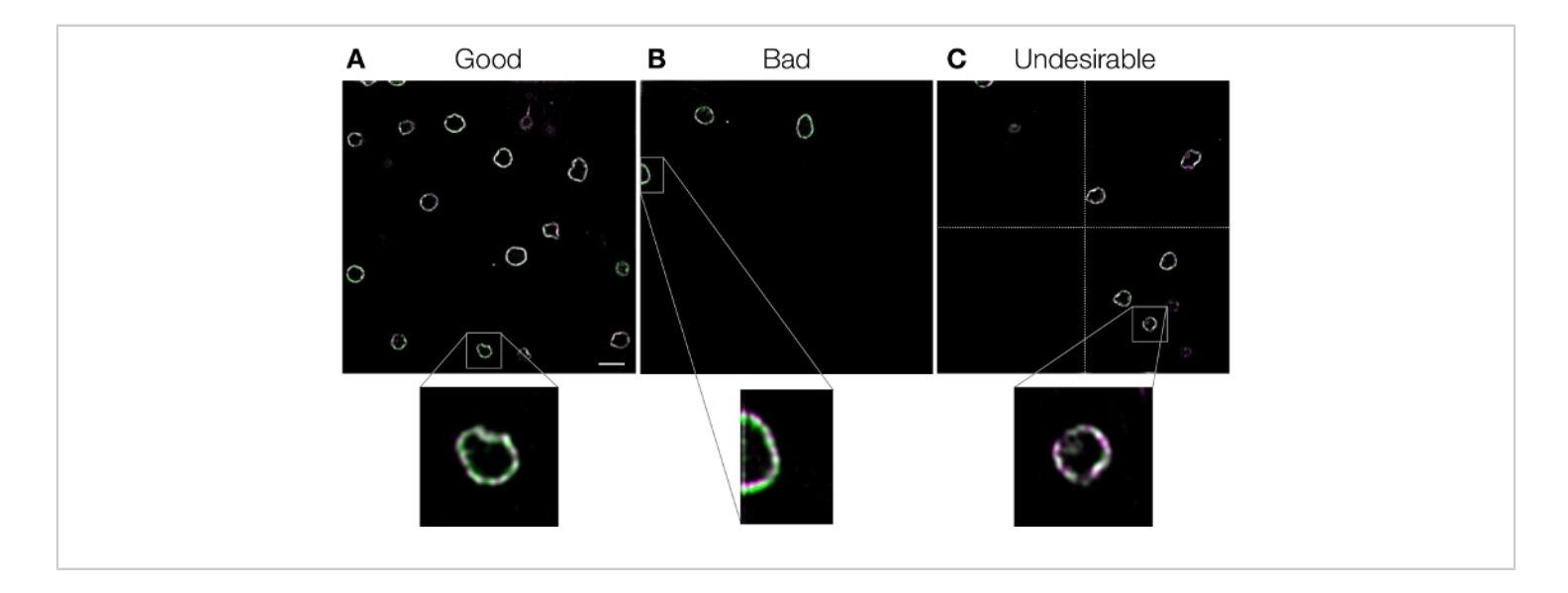

**Figure 7: Examples of reference images.** Nuclear envelope in fission yeast cells labeled with GFP and mCherry. Images were acquired with conventional wide-field microscopy. Chromatic shifts were corrected using *Chromagnon* without local alignment using the images themselves as reference images. Images were then deconvolved to show the details. (**A**) A good example with many objects in the field of view. (**B**) A bad example with objects only at the top-left corner. Misalignment is obvious at a certain region of the image. (**C**) An undesirable example where one of the quadrisection (separated by dotted cross lines) is empty. Scale bar in panel A indicates 5 µm for the full field view and 1.25 µm for the enlarged view and is applicable to all panels. [Please click here to view a larger version of this figure.](https://www.jove.com/files/ftp_upload/60800/60800fig07large.jpg)

In this protocol, we described three different reference types (**Table 1**). Among them, crosstalk reference images and

biological calibration reference images need further careful discussion. For crosstalk reference images, samples stained

# **nve**

with DAPI or Hoechst 33342, and mounted in glycerol or commercial mounting media can be efficiently used to align the blue, green, and red channels. Similarly, Alexa Fluor 488 can be used to align the green and red channels. However, obtaining crosstalk fluorescence is often difficult since many blue dyes except DAPI and Hoechst are dimmer and decay faster than most green and red dyes. Furthermore, the emission spectra of modern dyes are narrower, which makes the alignment of more than three channels by this method challenging. Attention should also be paid to some common red dyes (e.g., Alexa Flour 568 and 594, but not Alexa Fluor 555) that can be excited by violet light, which prevent obtaining high-contrast crosstalk images from blue dyes. Another drawback is that this method cannot measure the chromatic aberration of excitation light paths in multicolor excitation, because only a single excitation wavelength is used for excitation (**Table 1**). As most advanced microscopy uses altered illumination optics, the application of this method is limited. Still, its higher correction accuracy is sufficiently advantageous for it to be described in this protocol. In general, a crosstalk image should be taken after a target image to prevent bleaching or phototoxic effects. For SMLM observed with the wide-field mode, a reference image should be acquired before acquiring a target image as fluorescence dyes can be bleached while imaging.

Biological calibration reference images allow users to easily align any desired number of channels at the cost of additional sample preparation. Another advantage of biological calibration reference images is the availability of "averaging" multiple references that helps fill all fields of view. This method may suffer from differences in imaging conditions if the calibration sample is prepared on a different slide. Most of this problem can be solved if both targets

and references are prepared on the same slide by using commercial chambered coverglasses (**Table 1**), and other imaging conditions are kept constant as in protocol step 2.3.3. In this case, a correction accuracy similar to that of crosstalk reference images can be expected<sup>3</sup>. The protocol to use phalloidin as shown here is one of the easiest ways to stain a single cellular structure with multiple colors. There are numerous possible scenarios to prepare biological calibration samples. For immunostaining, a sample can be labeled with a single primary antibody followed by staining with secondary antibodies of multiple colors. In this way, a single target structure can be labeled with multiple colors. Alternatively, 5 ethynyl-2'-deoxyuridine, detected by "click" chemistry labels newly synthesized DNA in multiple colors at high density, as described in detail previously<sup>8</sup>. For live cells, it is useful to prepare a transgenic strain harboring two copies of a gene that are fused to GFP or mCherry to label the same structure with two colors. If the copy number of the gene is critical as often observed for membrane proteins, a single copy of the gene can be tandemly fused to GFP and mCherry (**Figure 7**). Photoconvertible fluorescent proteins, such as  $mEOS2<sup>18</sup>$ , can also be used by illuminating a moderate level of violet light to obtain both protein species with or without photoconversion. Under low oxygen conditions, GFP can also be used as a photoconvertible protein from green to red<sup>19, 20</sup>. Choosing the right calibration sample will thus make the experiment more robust.

### **Disclosures**

The authors have nothing to disclose.

### **Acknowledgments**

This study was supported by JSPS KAKENHI Grant Numbers JP19H03202 to A.M., JP18H05528 and JP17H03636 to

# nve

T.H., and JP17H01444 and JP18H05533 to H.Y. L.S. acknowledges the support by the Welcome Trust Strategic Awards 091911 and 107457/Z/15/Z funding advanced imaging at Micron Oxford.

### **References**

- 1. Schermelleh, L. et al. Super-resolution microscopy demystified. *Nature Cell Biology.* **21** (1), 72-84 (2019).
- 2. Manders, E.M.M. Chromatic shift in multicolour confocal microscopy. *Journal of Microscopy.* **185** (3), 321-328 (1997).
- 3. Matsuda, A., Schermelleh, L., Hirano, Y., Haraguchi, T., Hiraoka, Y. Accurate and fiducial-marker-free correction for three-dimensional chromatic shift in biological fluorescence microscopy. *Scientific Reports.* **8** (1), 7583 (2018).
- 4. Grünwald, D., Singer, R.H. In vivo imaging of labelled endogenous β-actin mRNA during nucleocytoplasmic transport. *Nature.* **467** (7315), 604-607 (2010).
- 5. Betzig, E. et al. Imaging intracellular fluorescent proteins at nanometer resolution. *Science.* **313** (5793), 1642-1645 (2006).
- 6. Rust, M.J., Bates, M., Zhuang, X. Sub-diffraction-limit imaging by stochastic optical reconstruction microscopy (STORM). *Nature Methods.* **3** (10), 793-795 (2006).
- 7. Chen, F., Tillberg, P.W., Boyden, E.S. Expansion microscopy. *Science.* **347** (6221), 543-548 (2015).
- 8. Kraus, F. et al. Quantitative 3D structured illumination microscopy of nuclear structures. *Nature Protocols.* **2**, 1011-1028 (2017).
- 9. Hell, S.W. Far-Field Optical Nanoscopy. *Science.* **316** (5828), 1153-1158 (2007).
- 10. Gustafsson, M.G.L. Surpassing the lateral resolution limit by a factor of two using structured illumination microscopy. *Journal of Microscopy.***198** (2), 82-87 (2000).
- 11. Schulz, O. et al. Resolution doubling in fluorescence microscopy with confocal spinning-disk image scanning microscopy. *Proceedings of the National Academy of Sciences of United States of America.* **110** (52), 21000-21005 (2013).
- 12. Müller, C.B., Enderlein, J. Image Scanning Microscopy. *Physical Review Letters.* **104** (19), 198101 (2010).
- 13. Hayashi, S., Okada, Y. Ultrafast superresolution fluorescence imaging with spinning disk confocal microscope optics. *Molecular Biology of the Cell.* **26** (9), 1743-1751 (2015).
- 14. Yorifuji, H. et al. Emerin, deficiency of which causes Emery-Dreifuss muscular dystrophy, is localized at the inner nuclear membrane. *Neurogenetics.* **1** (2), 135-140 (1997).
- 15. Woods, A., Sherwin, T., Sasse, R., MacRae, T.H., Baines, A.J., Gull, K. Definition of individual components within the cytoskeleton of Trypanosoma brucei by a library of monoclonal antibodies. *Journal of Cell Science.* **93** (3), 491-500 (1989).
- 16. Tokunaga, M., Imamoto, N., Sakata-Sogawa, K. Highly inclined thin illumination enables clear single-molecule imaging in cells. *Nature Methods.* **5** (2), 159-161 (2008).
- 17. Rueden, C.T. et al. ImageJ2: ImageJ for the next generation of scientific image data. *BMC Bioinformatics.* **18** (1), 529 (2017).
- 18. McKinney, S.A., Murphy, C.S., Hazelwood, K.L., Davidson, M.W., Looger, L.L. A bright and photostable

# ove

photoconvertible fluorescent protein for fusion tags. *Nature Methods.* **6** (2), 131-133 (2009).

- 19. Sawin, K.E., Nurse, P. Photoactivation of green fluorescent protein. *Current Biology.* **7** (10), R606-607 (1997).
- 20. Elowitz, M.B., Surette, M.G., Wolf, P.E., Stock, J., Leibler, S. Photoactivation turns green fluorescent protein red. *Current Biology.* **7** (10), 809-812 (1997).